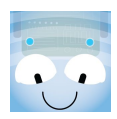

## **Uppdaterad information om parkoppling mellan Blue-Bot och Android**

## Steg 1

- Se till att Bluetooth är igång. Se att din Blue-Bot finns med i listan över sammankopplade enheter.
- Starta Blue-Bot.
- Starta appen.
- Vänta ca 5 sekunder. Blue-Bots ögon tänds automatiskt och lyser blått.
- Nu är Blue-Bot parkopplad.

## Steg 2

För att koppla lös Blue-Bot eller lägga till en ny robot:

- Stäng appen. **Observera att man måste stänga appen helt!**
- Tryck på knappen längst ner på skärmen, där ser man alla öppna appar:

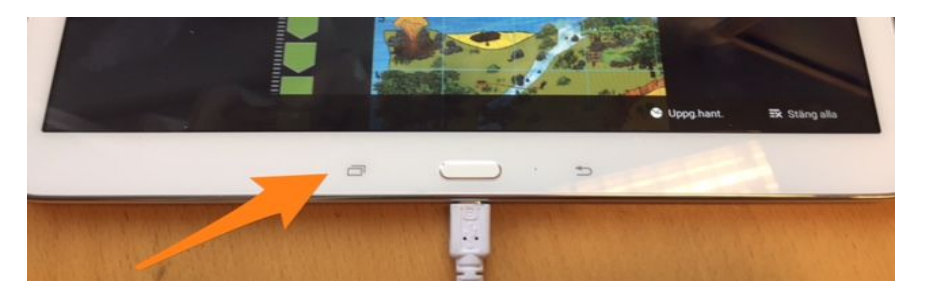

Tryck på krysset längst upp till höger i appen, Blue-Bot är inte längre parkopplad med plattan:

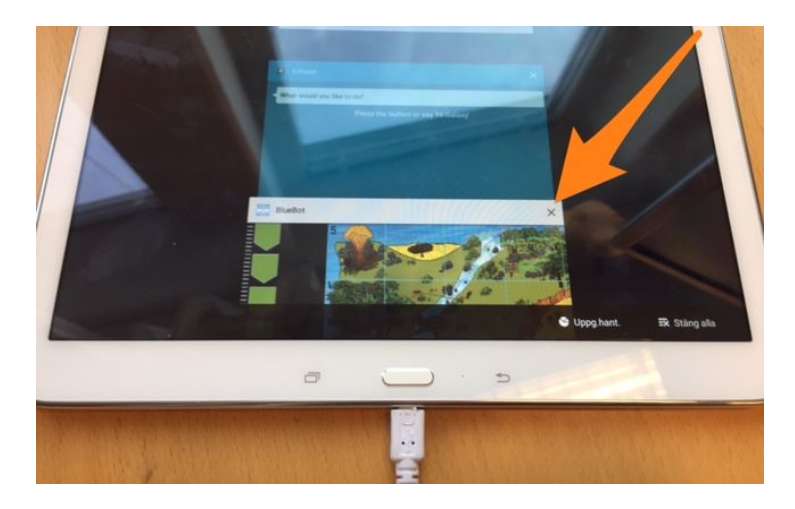

För att parkoppla en ny Blue-Bot, upprepa steg 1.

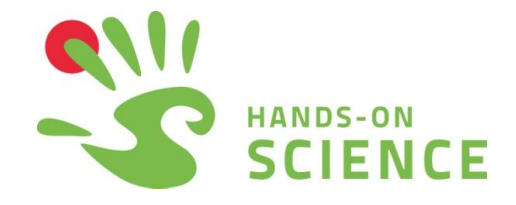